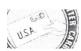

## **ECOMP** Registration

For assistance in registering for an ECOMP account with OWCP, please provide the following information. (Please Print)

| Name:          |  |
|----------------|--|
|                |  |
| Cell Phone#:   |  |
| Email:         |  |
|                |  |
| Date of Birth: |  |
| Home Address:  |  |
|                |  |
|                |  |

- \*Upon registering you will be asked to enter your social security number and to choose a password. The password must contain at least 8 characters that contain at least:
  - 1. One uppercase letter
  - 2. One lowercase letter
  - 3. One number
  - 4. One Special Character (For example: @, #, \$,)

Please choose a password before getting assistance with registration to expedite the process.

If you would like to register on your own, scan the QR Code below and follow the instructions.

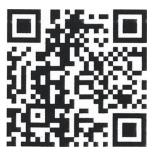